# **Tax Simplifier Configuration Manual**

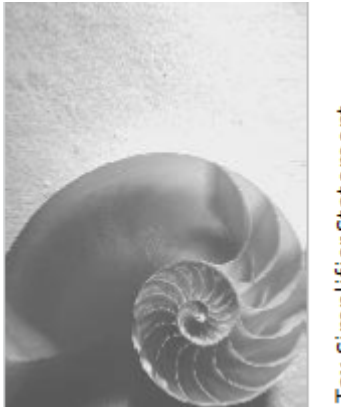

Tax Simplifier Statement

Version 1.0 19/11/2012

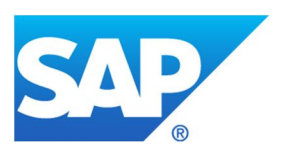

### **Copyright**

© Copyright 2012 SAP AG. All rights reserved.

No part of this publication may be reproduced or transmitted in any form or for any purpose without the express permission of SAP AG. The information contained herein may be changed without prior notice. Some software products marketed by SAP AG and its distributors contain proprietary software components of other software vendors.

Microsoft, Windows, Excel, Outlook, and PowerPoint are registered trademarks of Microsoft Corporation.

IBM, DB2, DB2 Universal Database, System i, System i5, System p, System p5, System x, System z, System z10, System z9, z10, z9, iSeries, pSeries, xSeries, zSeries, eServer, z/VM, z/OS, i5/OS, S/390, OS/390, OS/400, AS/400, S/390 Parallel Enterprise Server, PowerVM, Power Architecture, POWER6+, POWER6, POWER5+, POWER5, POWER, OpenPower, PowerPC, BatchPipes, BladeCenter, System Storage, GPFS, HACMP, RETAIN, DB2 Connect, RACF, Redbooks, OS/2, Parallel Sysplex, MVS/ESA, AIX, Intelligent Miner, WebSphere, Netfinity, Tivoli and Informix are trademarks or registered trademarks of IBM Corporation.

Linux is the registered trademark of Linus Torvalds in the U.S. and other countries.

Adobe, the Adobe logo, Acrobat, PostScript, and Reader are either trademarks or registered trademarks of Adobe Systems Incorporated in the United States and/or other countries.

Oracle is a registered trademark of Oracle Corporation.

UNIX, X/Open, OSF/1, and Motif are registered trademarks of the Open Group.

Citrix, ICA, Program Neighborhood, MetaFrame, WinFrame, VideoFrame, and MultiWin are trademarks or registered trademarks of Citrix Systems, Inc.

HTML, XML, XHTML and W3C are trademarks or registered trademarks of W3C®, World Wide Web Consortium, Massachusetts Institute of Technology.

SAP, R/3, SAP NetWeaver, Duet, PartnerEdge, ByDesign, Clear Enterprise, SAP BusinessObjects Explorer and other SAP products and services mentioned herein as well as their respective logos are trademarks or registered trademarks of SAP AG in Germany and other countries.

Business Objects and the Business Objects logo, BusinessObjects, Crystal Reports, Crystal Decisions, Web Intelligence, Xcelsius, and other Business Objects products and services mentioned herein as well as their respective logos are trademarks or registered trademarks of SAP France in the United States and in other countries.

All other product and service names mentioned are the trademarks of their respective companies. Data contained in this document serves informational purposes only. National product specifications may vary.

These materials are subject to change without notice. These materials are provided by SAP AG and its affiliated companies ("SAP Group") for informational purposes only, without representation or warranty of any kind, and SAP Group shall not be liable for errors or omissions with respect to the materials. The only warranties for SAP Group products and services are those that are set forth in the express warranty statements accompanying such products and services, if any. Nothing herein should be construed as constituting an additional warranty.

### **Icons in Body Text**

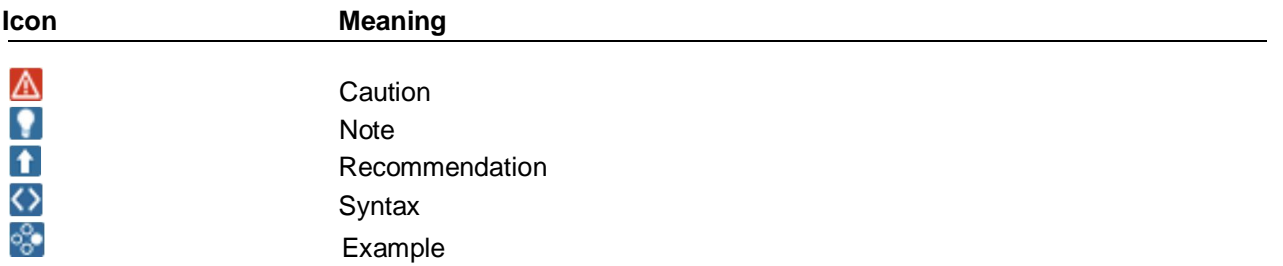

Additional icons are used in SAP Library documentation to help you identify different types of information at a glance. For more information, see *Help on Help General Information Classes and Information Classes for Business Information Warehouse* on the first page of any version of *SAP Library*.

### **Typographic Conventions**

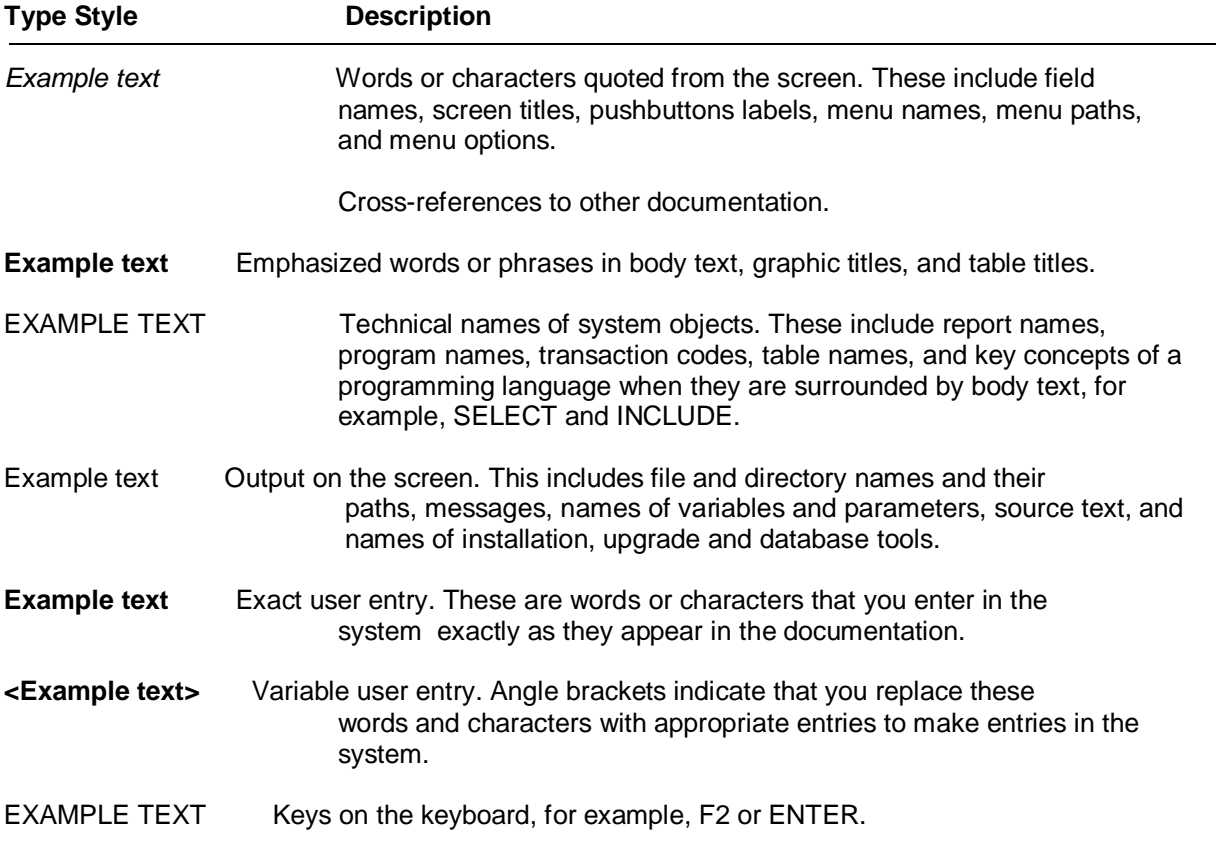

# **Table of Contents**

- **[1. Application Overview](#page-5-0)**
- **[2. Business Case](#page-5-1)**
- **[3. Process Flow](#page-6-0)**
- **[4. Availability](#page-7-0)**
- **[5. Basic Settings](#page-7-1)**
- **[6. Customizing Configurations](#page-10-0)**
- **[7. Business Add Ins](#page-16-0)**

### **Tax Simplifier Statement**

### <span id="page-5-0"></span>**Application Overview:**

Tax Simplifier Statement is an Employee Self Service application that is used to view the individual salary components and income tax projection. The aim of developing this application is to reduce the queries that come to the payroll administrator, generally at the end of the financial year from users with regard to income tax calculations.

### <span id="page-5-1"></span>**Business Case:**

Simon is a software engineer who wants to see a detailed view of all the components that comprises his salary such as pay components, exemptions, deductions, and so on. He would also like to know how his income tax would get affected based on investments that he makes for a particular financial year.

### <span id="page-6-0"></span>**Process Flow:**

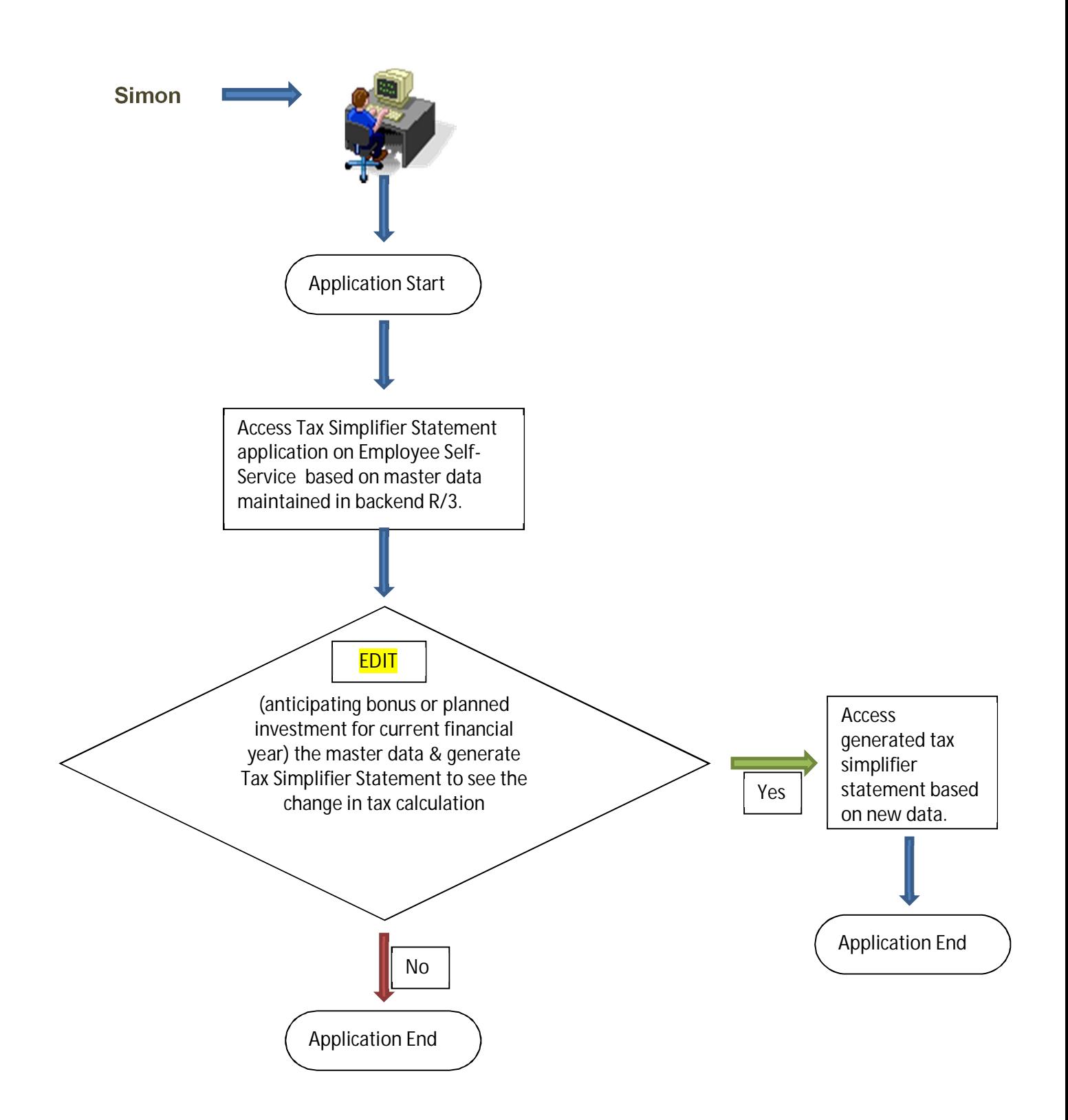

# <span id="page-7-0"></span>**Availability:**

Tax Simplifier Statement Solution is available from Enhancement Package 4 & above for software component EA-HRCIN.

In case system release is on Enhancement Package 6 (EA-HRCIN: 606) the solution will be available directly.

**Note** 

For release level 604 & 605 (Enhancement Package 4 & 5 respectively) the enterprise business function **HCM\_LOC\_CI\_36** needs to be activated for availing this functionality.

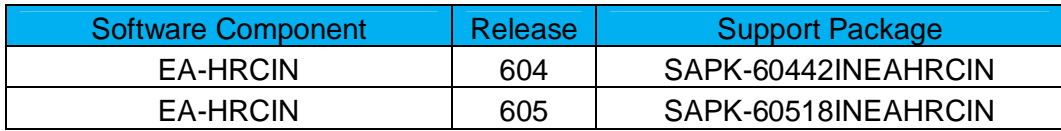

# <span id="page-7-1"></span>**Basic Settings:**

- Activation of Business Function HCM\_LOC\_CI\_36 ( Only for EHP4 & EHP5 Release )
- x In the payroll schema '**IN00**' or the corresponding copy of '**IN00**' within Sub-Schema '**INBD**' or its corresponding copy, payroll function '**INCHD**' should be inserted.

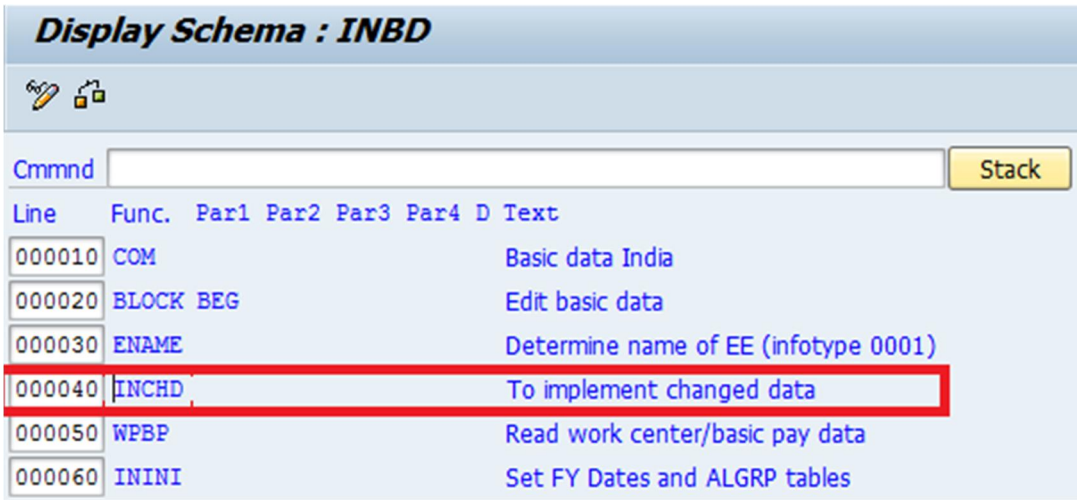

This payroll function modifies the payroll data based on the changes made to the following sections in the Tax Simplifier Statement Solution:

- o Section 80 Deductions
- o Section 80C Deductions
- o Income from Other Sources
- o Additional Payments
- x In the payroll schema '**IN00**' or the corresponding copy of '**IN00**' within Sub-Schema '**INEO**' or its corresponding copy, payroll function '**INEXP**' should be inserted.

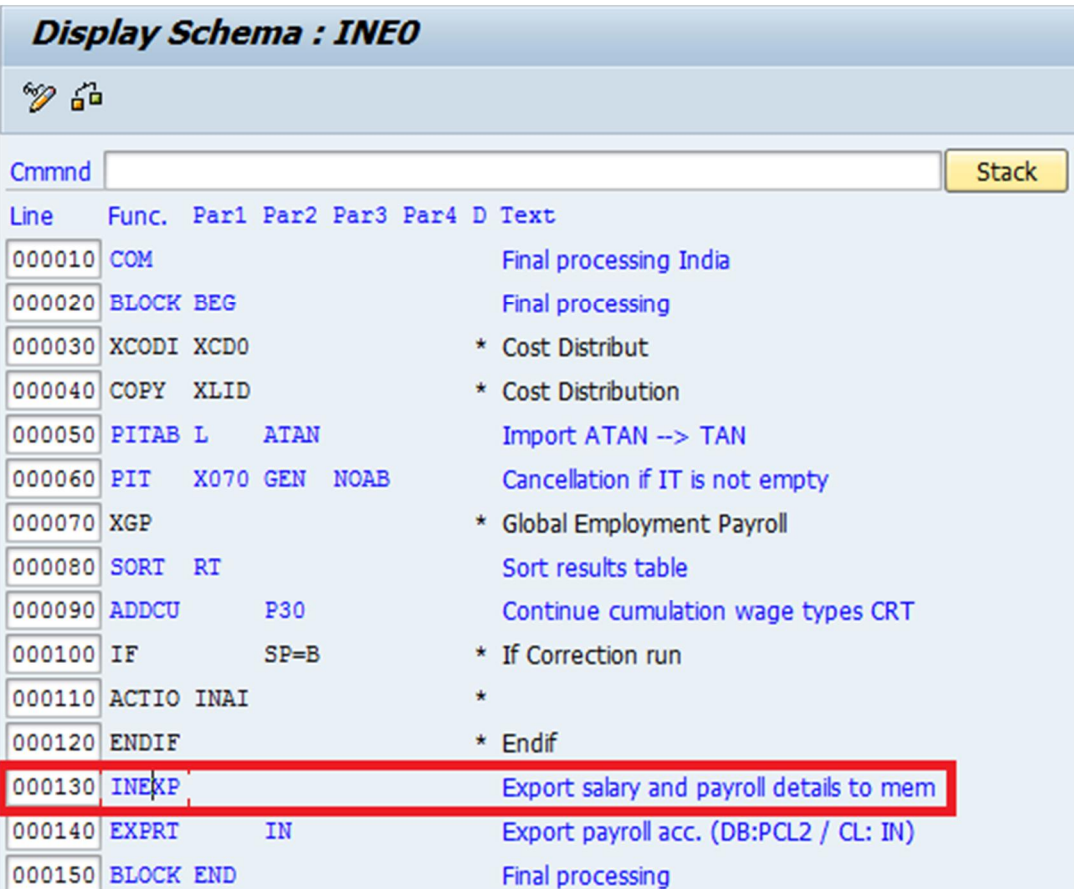

This payroll function stores the Result Table (RT) values to memory. The system identifies the memory location by using a concatenation of the SAP user name and personnel number. The system reads these values from memory while processing various functionalities for India.

# <span id="page-10-0"></span>**1. Customizing Configurations:**

#### **1.1 Configuration**

#### **1.1.1 Schema Determination (Feature 40SCD)**

*IMG Path* → SPRO → Payroll → Payroll: India → Employee Self-Services (ESS) → Tax *Simplifier Statement→ Determine Schema for Tax Simplifier Statement* 

In this Customizing activity, the payroll schema used in payroll driver India can be maintained using the *Schema Determination* **(40SCD)** feature. The system uses the schema determined by this feature to generate the tax simplifier statement after simulating payroll.

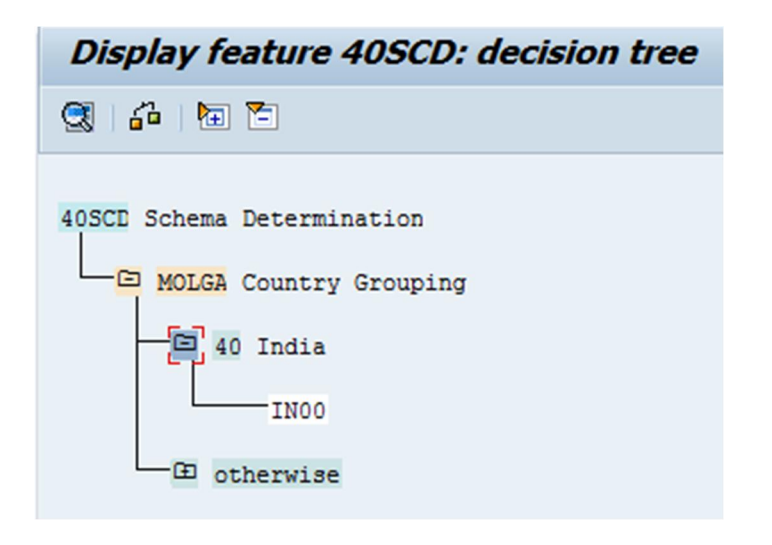

#### **1.1.2 Section Details (View Cluster: VC\_40INF)**

*IMG Path* → SPRO → Payroll → Payroll :India → Employee Self-Services(ESS) → Tax *Simplifier Statement→ Maintain Section Details for Tax Simplifier Statement* 

In this Customizing activity, details of the various sections, columns, lines and value determination methods that the system displays on the Tax Simplifier Statement is maintained. These details will be visible to employees in the generated PDF form in Tax Simplifier Statement application.

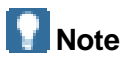

The entire configuration for this view cluster for sections, columns, line items & value determination are delivered as a standard configuration. The section & column details are static on the form and hence these should not be changed.

Following are the standard configuration delivered for this view cluster:

#### x **Form ID & Version of the salary and income tax projection statement**

You can create the *Form ID* and *Version ID* for a valid period and each of these form ids can have different sections, columns, line items and value determination method.

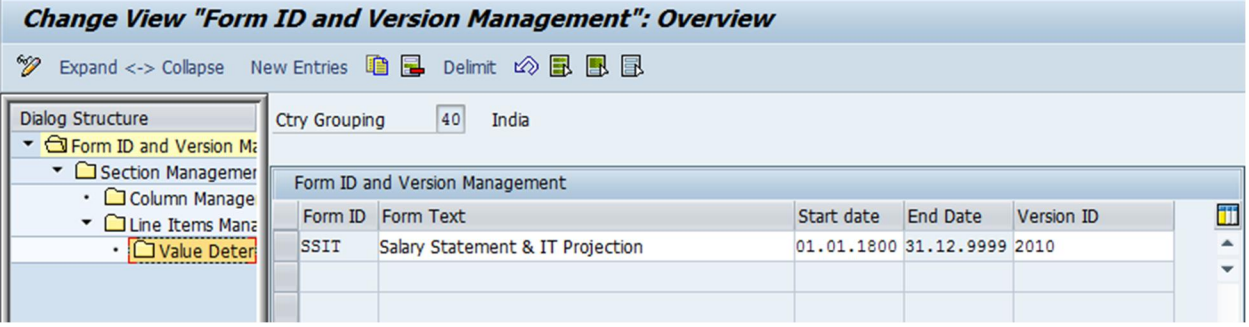

#### x **Various sections in the form**

Descriptions of each section along with their respective Ids have been configured for form id 'SSIT' & version '2010'. These sections have been named as per income tax act for more relevance and resemblance to Form 16 which makes it easier for employees to understand the tax components. For example, Salary as per Provisions Contained u/s 17(1), Exemptions u/s 10 etc.

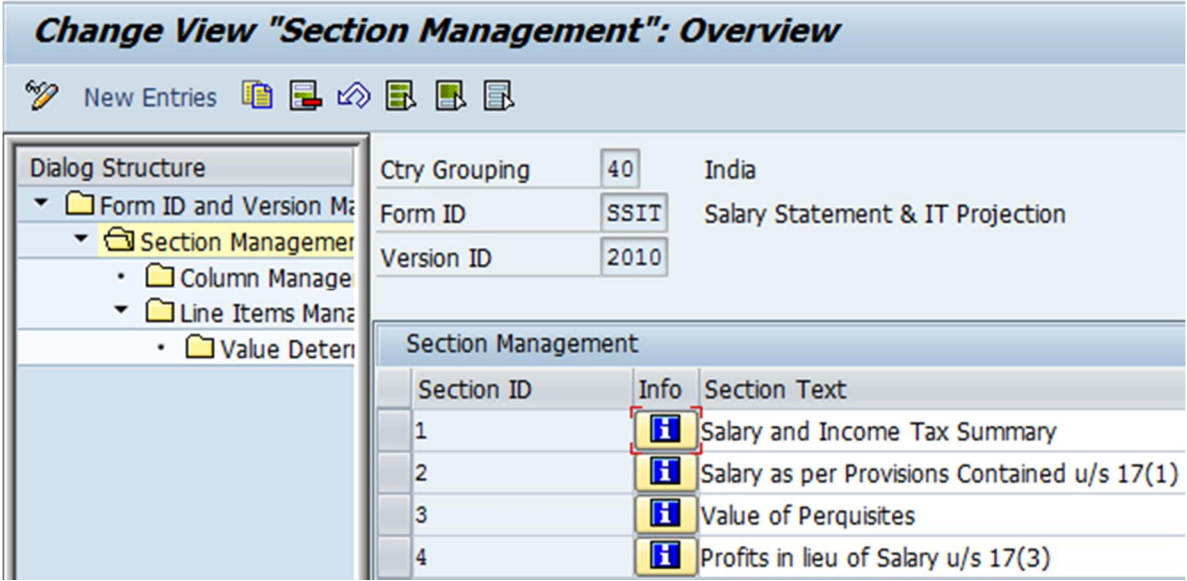

#### x **Columns in each section**

For each of the section details configured in previous step, different column id and their respective text have been maintained. These columns will appear in the *Tax Simplifier Statement under* each section head. For example, Till Date Value, Remaining etc.

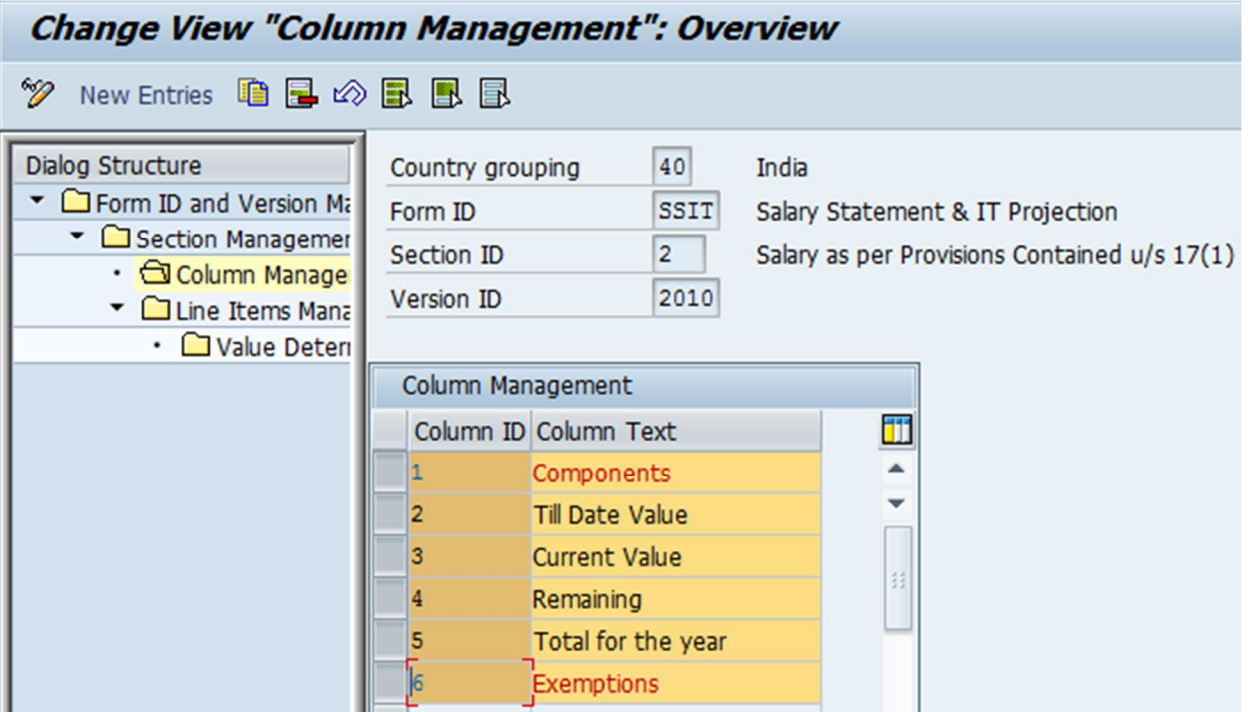

#### x **Line items for the corresponding sections**

Line Items can be configured for a particular section as per the business requirement. As a standard delivery from SAP, the basic line items for each section has been delivered. For example, Basic Salary, Fixed DA, etc.

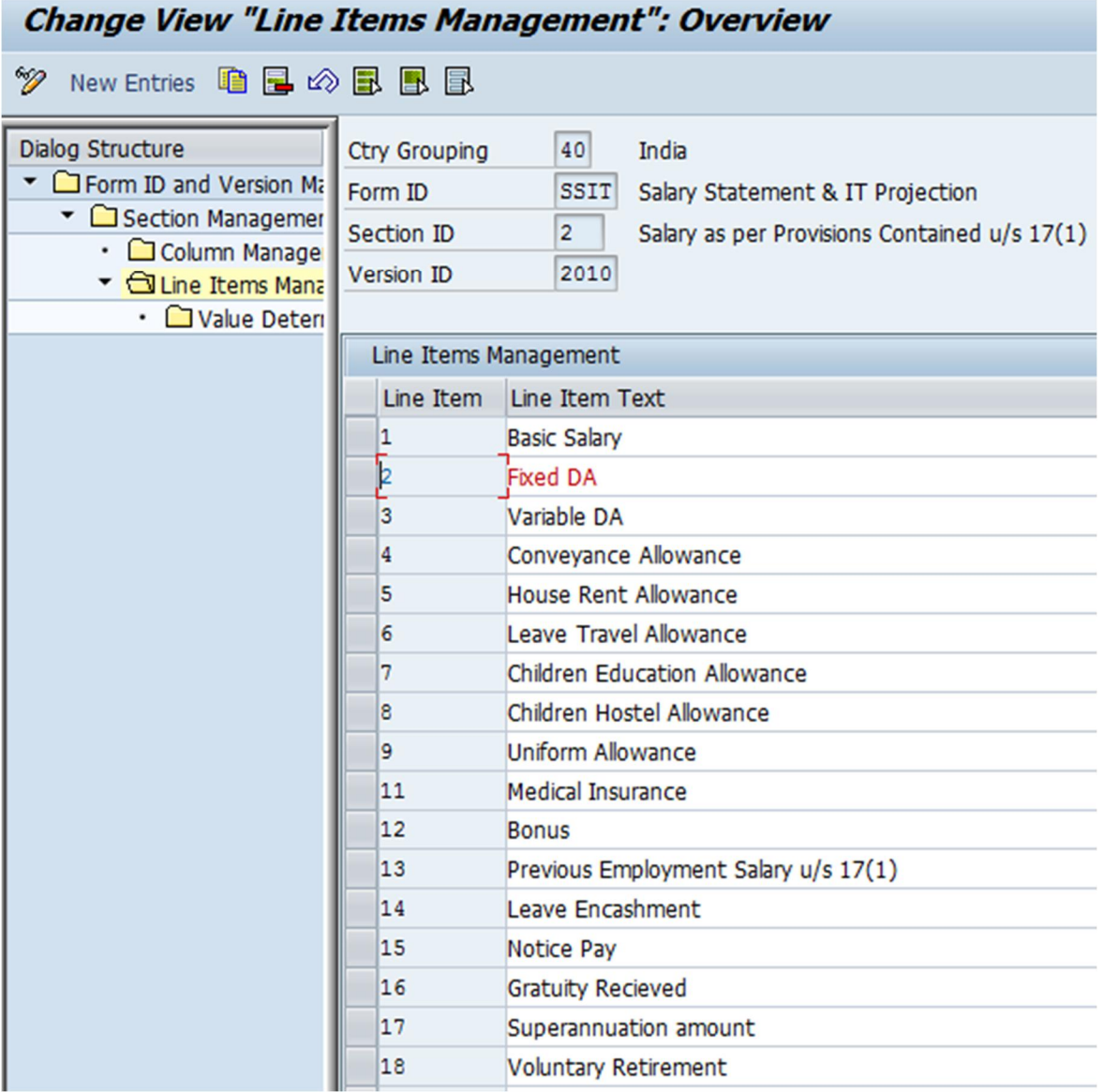

#### x **Maintain methods using which the system determines the values of all columns in a corresponding line item**

In this customizing activity, the methods for determining the values of different line items are defined.

As a standard delivery the methods have been delivered with standard payroll wage types, evaluation class and function modules for each of these line items.

### **R** Note

In case customers have their own wages types for determining the pay structures and also have different evaluation class & specifications, the same can be configured in this step to show the payroll data consistently.

Customer specific function modules can also be configured for determining the value.

The option of **CRT** & **RT** payroll cluster tables is available as a part of configuration for arriving at current & till date values.

### <sup>ိ</sup>် Example

In the example below, we will see the sample configuration for determining **House Rent Allowance (HRA)** values for section **Salary as per Provisions Contained u/s 17(1)** for different columns.

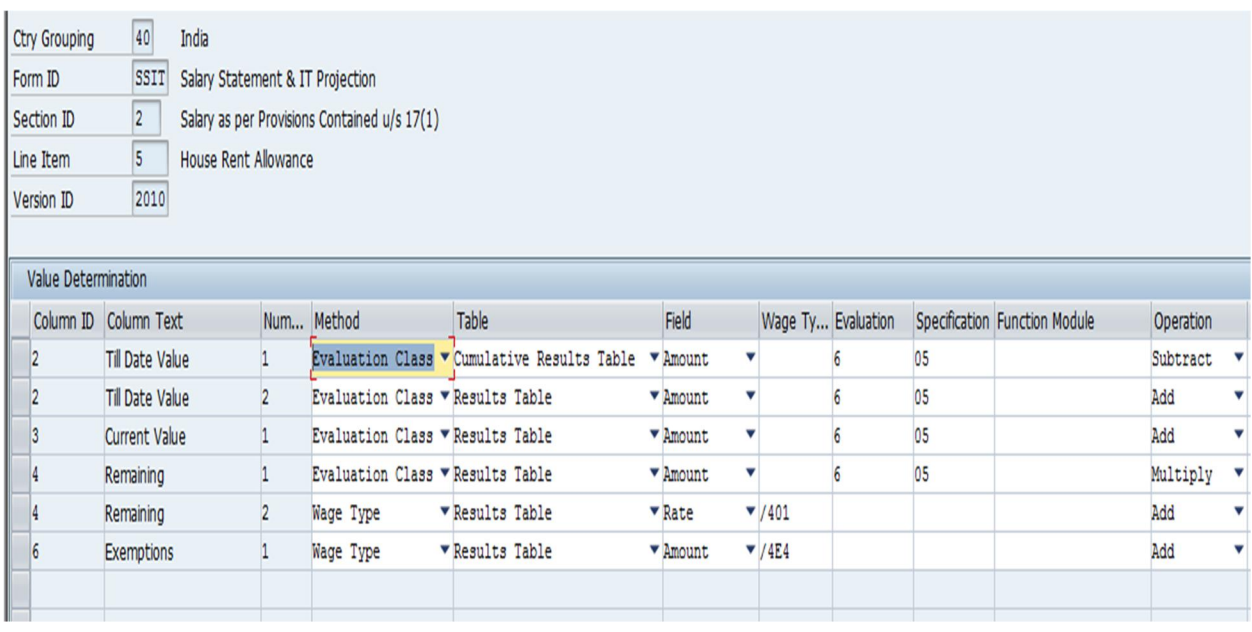

Here, as per configuration the system determines first the till date value.

- o CRT RT
- o The evaluation class '6' and specification '05' values from CRT is first determined in sequence number '1' for column id '2' and operation 'Subtract' is used to get the difference after reading values for evaluation class 6 and specification '05' from RT in sequence number '2'.
- o To get the current value which is column id '3' again the evaluation class '6' & specification '05' value from RT is determined.
- o For Remaining period, the current value is being multiplied with projection factor wage type '/401'.
- o Exemption wage type '/4E4' value gives the data for column id '6'.

#### **1.1.3 Maintain Additional Payments Details**

This customizing activity is used to maintain additional payment details that the system uses for display on the Tax Simplifier Statement. For example, bonus payments.

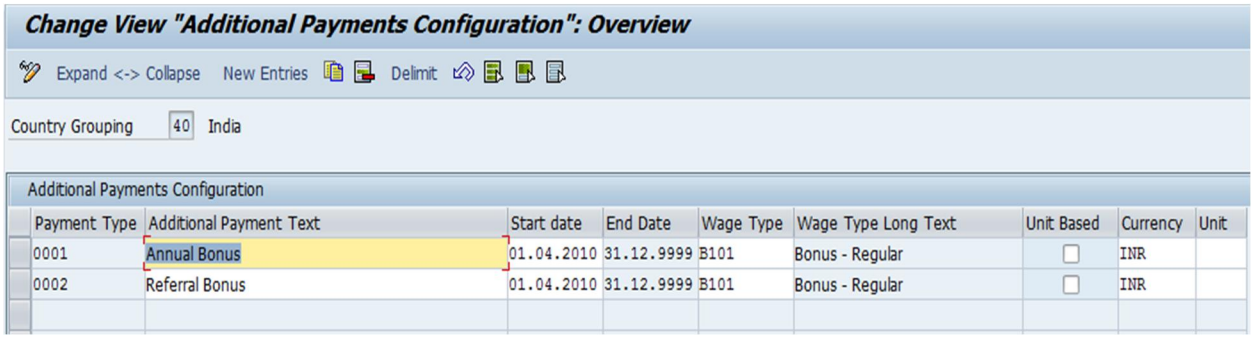

## <span id="page-16-0"></span>**2. Business Add Ins**

#### **2.1 BAdI: Get Additional Payments**

#### **BAdI Definition** : **HRESSIN\_FILTER\_ADDPY**

*IMG Path* → SPRO → Payroll → Payroll :India → Employee Self-Services(ESS) → Tax Simplifier Statement→ BAdI: Get Additional Payments

This Add-In can be used to modify the standard derivation of *Additional Payments Configuration* (V\_T77WWW\_INFAP) table view.

This Add-In enables you to filter the additional payment details based on specified personnel number and system date.

• Importing parameters

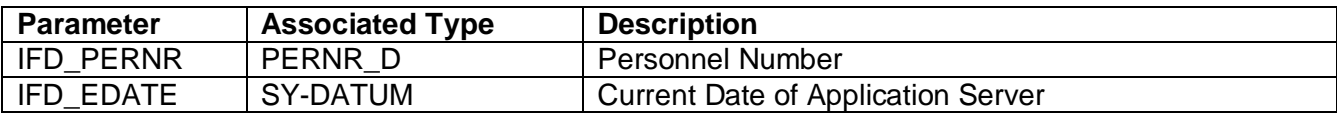

• Changing parameters

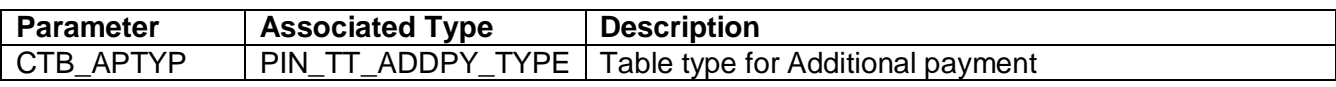

#### **2.2 BAdI: Fetch Current Salary & Previous Form 16 Document**

#### **BAdI Definition : HRESSIN\_GET\_DOCUMENT**

*IMG Path* → SPRO → Payroll → Payroll :India → Employee Self-Services(ESS) → Tax Simplifier Statement→ BAdI: Fetch Current Salary & Previous Form 16 Document

This Add-In enables you to fetch the following documents for the current financial year:

- o Form 16 of the employee from the previous employment
- o Documents related to appraisals offer letter in case of no appraisal
- Importing parameters

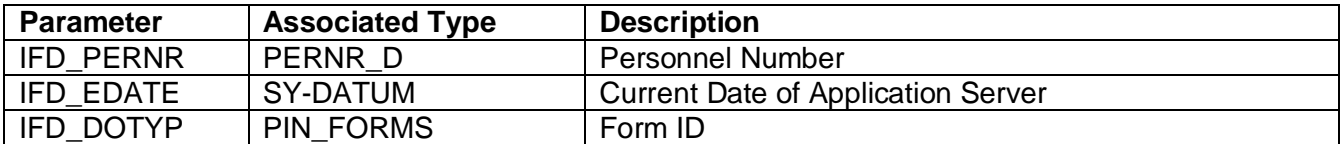

• Exporting parameters

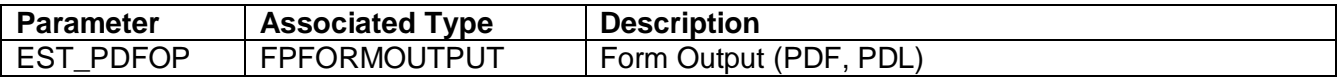

#### **2.3 BAdI: Fetch Customer Specific Payslips**

#### **BAdI Definition : HRESSIN\_GET\_PAYSLIP**

*IMG Path* → SPRO → Payroll → Payroll :India → Employee Self-Services(ESS) → Tax *Simplifier Statement→ BAdI: Fetch Customer Specific Payslips* 

This Add-In enables you to fetch customer specific pay slips that the system uses to generate the salary and income tax statement.

• Importing parameters

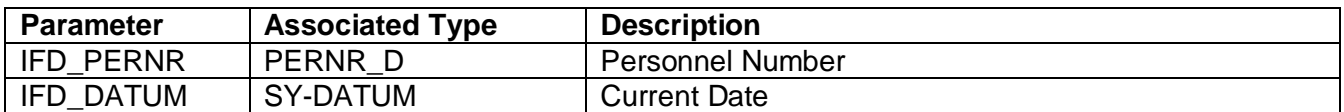

• Changing parameters

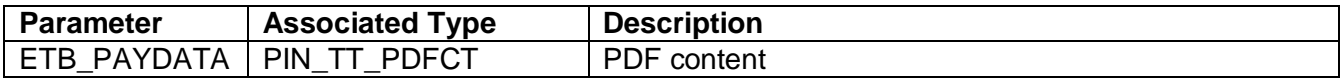

**\*\*\*\*\*\*\*\*\*\*\*\*\*\*\*\*\*\*\*\*\*\*\*\*\*\*\*\*\*\*\*\*\*\*\*\*\*\*\*\*\*\*\*\*\*\*\*\*\*\*\*\*\*\*\*\*\*\*\*\*\*\*\*\*\*\*\*\*\*\*\*\*\*\*\*\*\*\*\*\*\*\*\*\*\*\*\*\*\*\***